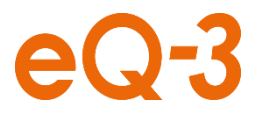

# **Tipps für CCU Einsteiger**

## Was man beim Umgang mit der CCU beachten sollte

*Typische Anfängerfehler vermeiden, Besonderheiten der CCU kennenlernen*

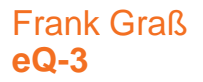

### **Agenda**

- **Was ist eine CCU, was kann sie?**
- **Wo finde ich Tipps und Hilfe?**
- **Inbetriebnahme der CCU**
- **Datensicherung**
- **Weitere Sicherheitsmaßnahmen**
- **SSH-Zugang aktivieren**
- **Anlernen von Komponenten**
- **Regeln zur Namensvergabe**
- **Geräte nachträglich konfigurieren**
- **Programme und Direktverknüpfungen**
- **Direktverknüpfungen**
- **Programme**
- **Beispiel für Fenster-offen-Warnung**
- **Fragen, Diskussion**
- **Lokale Steuerungszentrale im LAN (kein WLAN), WebUI, Browser**
- **Keine native App, kein nativer Remote Zugriff**
- **WebUI eher Verwaltung und Konfiguration, kein Bedienpanel oder Statusanzeige**
- **Zusatzsoftware (Cloudmatic, Mediola, CUxD, mehrere Apps), externe Erweiterungen**
- **Varianten CCU2, CCU3, Charly unterstützen nativ HM und HmIP.**
- **(CCU1 unterstützt HM und HM-wired)**
- **Für HM wired oder HmIP wired werden separate Gateways benötigt.**
- **Die verbundenen Geräte erscheinen nahtlos im CCU WebUI**
- **CCU ermöglicht Konfiguration/Parametrierung von Geräten**
- **CCU ermöglicht Erzeugen und lokales Ausführen von Programmen**
- **CCU ermöglicht Anlegen von Direktverknüpfungen zwischen Geräten**
- **Eigenverantwortung, Freiheiten, Funktionsvielfalt**

### **Wo finde ich Tipps und Hilfe?**

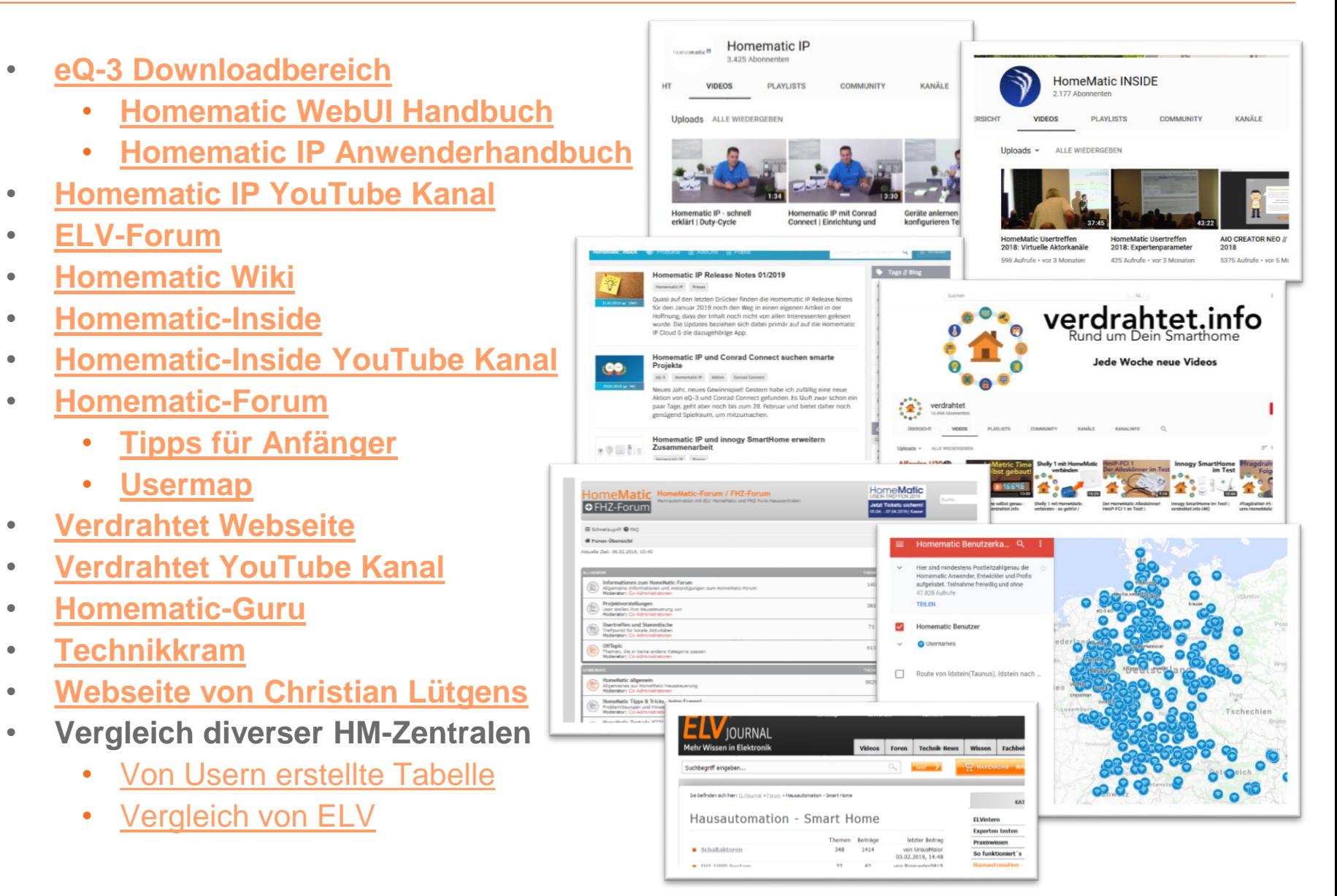

- **Anschluss an Netzteil und LAN**
- **Nach dem Booten (1 Minute CCU3, 4 Minuten CCU2) WebUI per Browser aufrufen [http://ccu3-webui](http://ccu3-webui/) bzw. [http://homematic-ccu2](http://homematic-ccu2/)**

**Alternativ die IP der CCU suchen und verwenden:**

- **Netzwerkübersicht des Routers**
- **eQ-3 Tool NetFinder: [Anleitung](https://files.elv.com/Assets/Produkte/10/1035/103584/Downloads/103584_bedienungshinweise_netfinder_um.pdf) [Download](https://www.eq-3.de/Downloads/Software/NetFinder.zip)**
- **Ermittelte IP manuell im Browser eingeben ggfs. mit http://192.168.178.123**

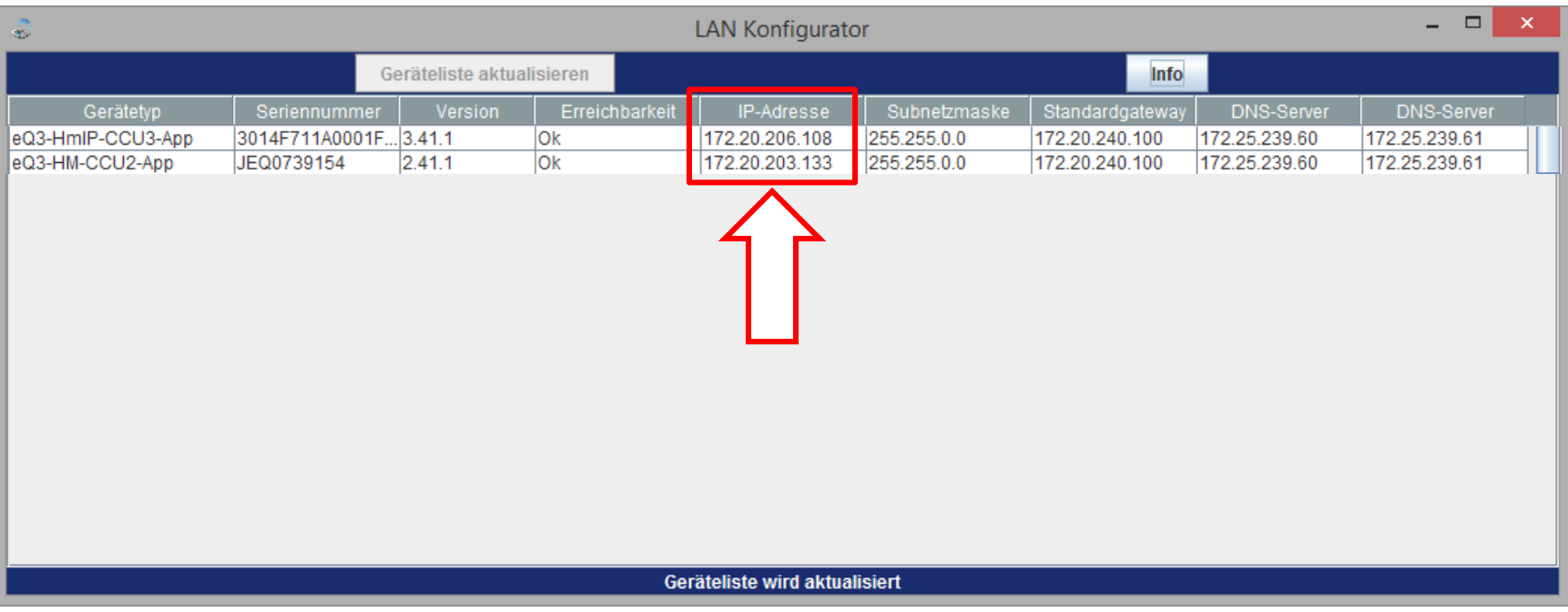

• **Im Browser Lesezeichen hinzufügen, Lesezeichen bearbeiten** 

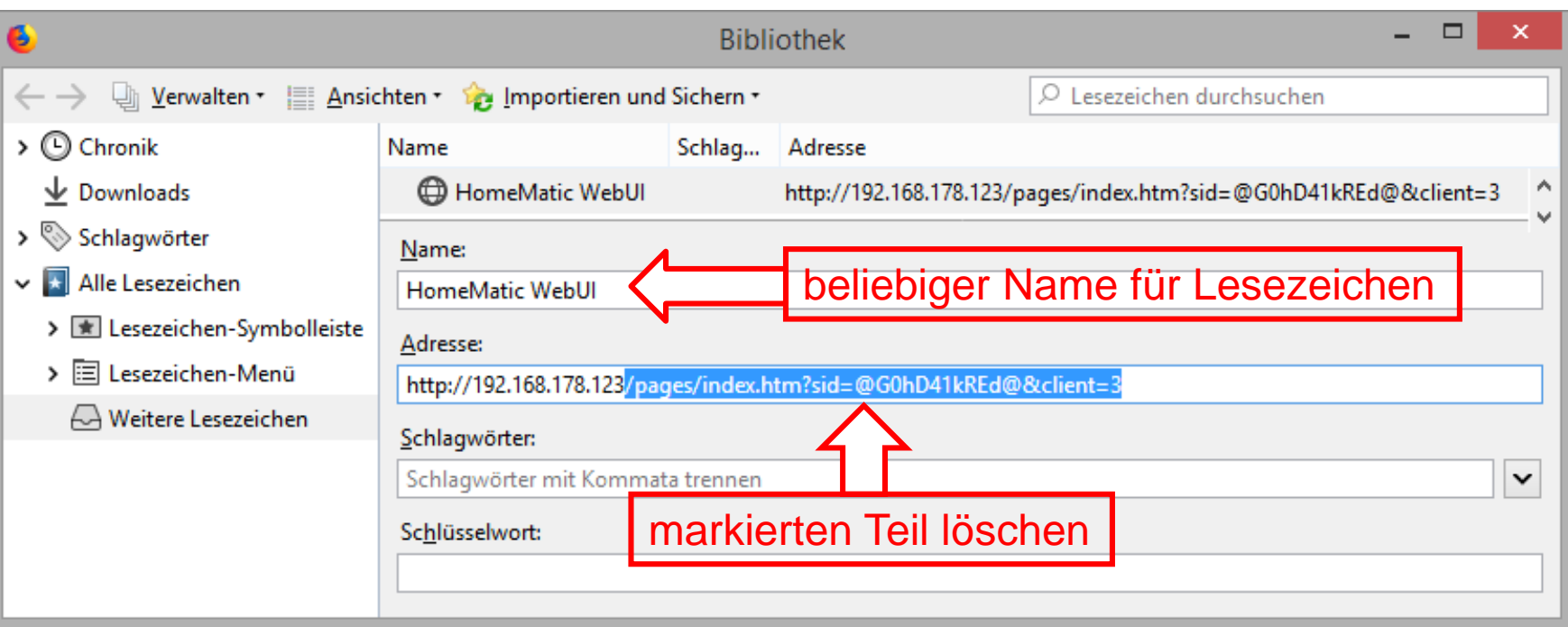

- **Lesezeichen ggfs. zur Lesezeichen-Symbolleiste zufügen**
- **Bei Anzeigeproblemen im Browser ggfs. Avira Browserschutz deaktivieren oder andere Browser testen (Chrome, Firefox)**
- **Nie mit mehreren Tabs oder Browserfenstern auf der CCU arbeiten**
- **Nie den "Zurück" Button des Browsers beim WebUI verwenden**

### • **Firmware der CCU aktualisieren**

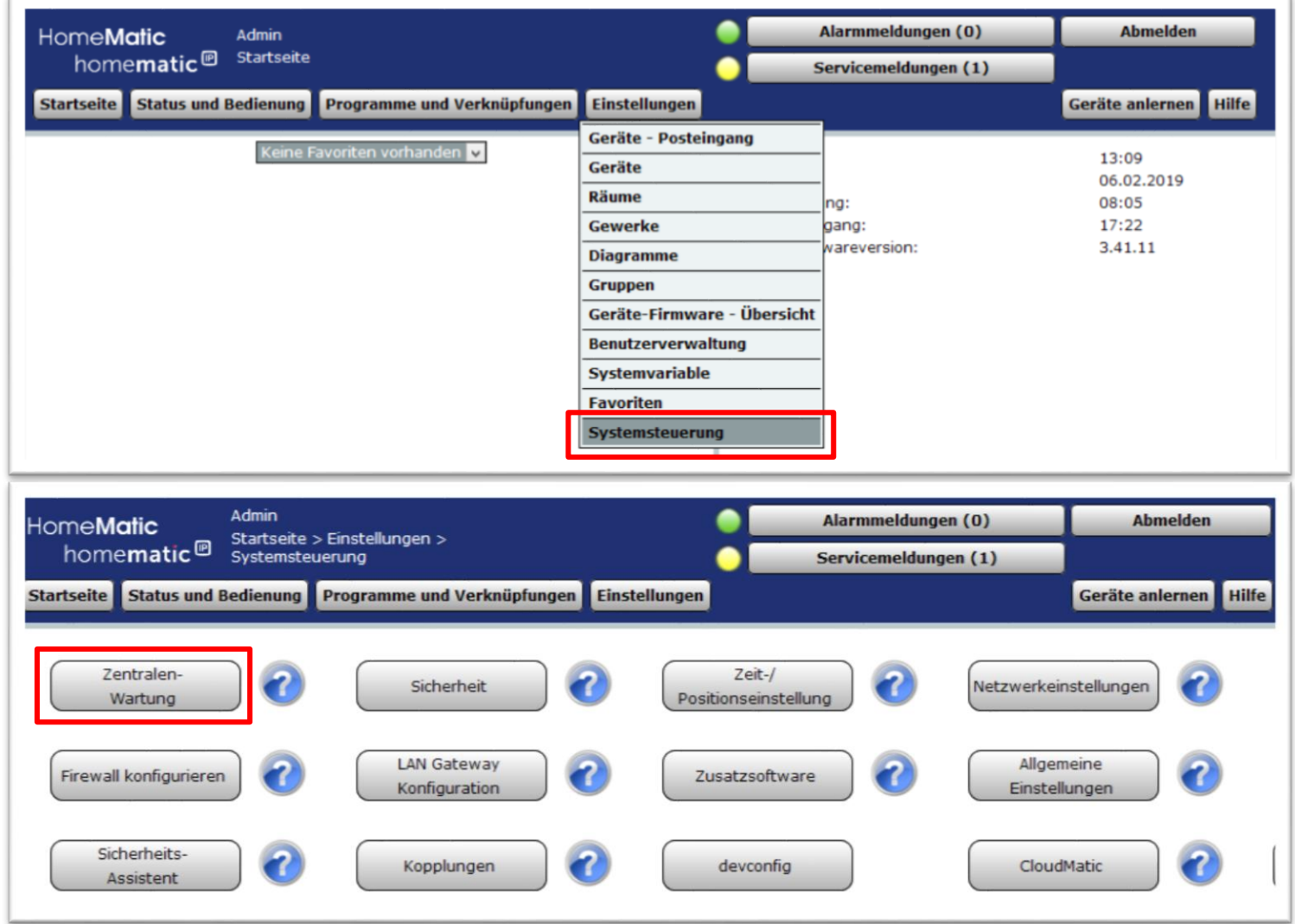

- **Die heruntergeladene Datei darf nicht entpackt werden. Richtig ist .tgz oder .tar.gz Insbesondere Safari ist allerdings so voreingestellt, dass entpackt wird! Also entweder anderen Browser verwenden oder bei Safari umkonfigurieren.**
- **Firmware kann alternativ auch über die eQ-3 Webseite heruntergeladen werden [eQ-3 Downloadbereich](https://www.eq-3.de/service/downloads.html)**

**Bei der Suche CCU, CCU2 oder CCU3 eingeben und Firmware wählen**

**Uoruntorfahron** 

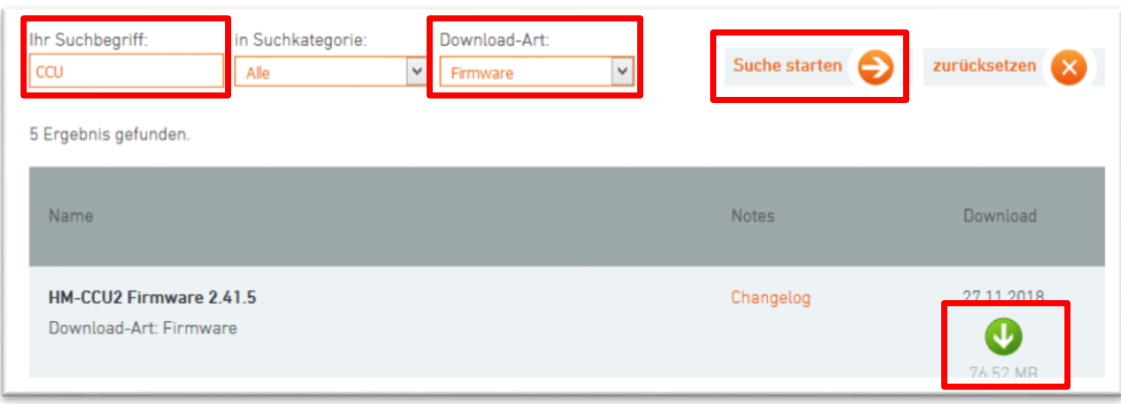

ccu3-3.41.11.tgz

Durchsuchen...

• **Regelmäßig bzw. nach jeder Änderung ein Backup erstellen!**

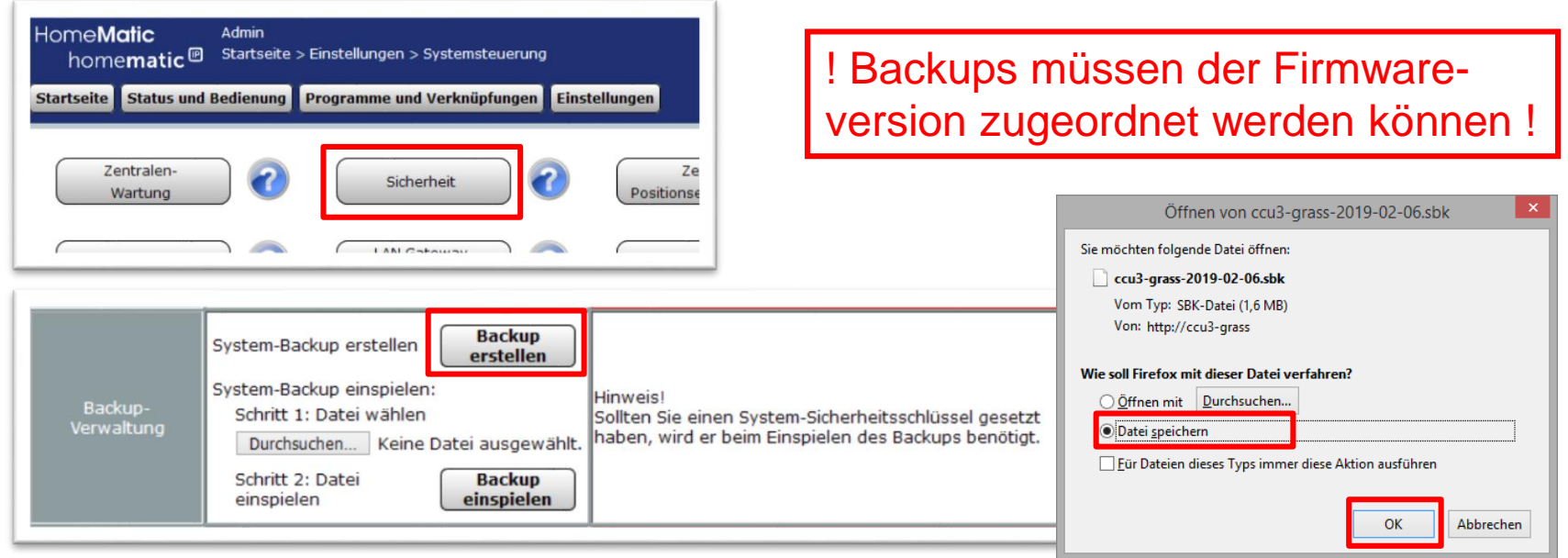

• **Nach dem Download die Datei in einen Ordner CCU-Backups verschieben und die Datei umbenennen** 

**oder in einen weiteren Unterordner für die CCU-Firmwareversion verschieben.**

| Servicemeldungen (1)<br>ramme und Verknüpfungen Einstellungen      | Geräte anlerner Hilfe                             |                                                                                                    |                |                  |                   |
|--------------------------------------------------------------------|---------------------------------------------------|----------------------------------------------------------------------------------------------------|----------------|------------------|-------------------|
| Info<br>Zentrale CCU3<br>Seriennummer:                             |                                                   | $\Rightarrow$ $\Rightarrow$ $\uparrow$ $\qquad$ $\Rightarrow$ Dieser PC $\rightarrow$ Daten (D:) $\rightarrow$ CCU3 $\rightarrow$ CCU3 Backups $\rightarrow$ 3.41.11 |                |                  |                   |
| 98A99A4748<br>Version: 3.41.11<br>Copyright © 2007 - 2019<br>0.2AC | <b>X</b> Favoriten<br>Desktop<br><b>Downloads</b> | Name<br>ccu3-grass-2019-02-06.sbk 06.02.2019 13:52                                                                                                    | Änderungsdatum | Typ<br>SBK-Datei | Größe<br>1.650 KB |

© eQ-3, 2019 // Homematic & homematic IP // Tipps für CCU Einsteiger 9

### **Weitere Sicherheitsmaßnahmen**

- **Die CCU nie einfach von der Spannungsversorgung trennen!**
- **Nutzen Sie eine USV und fahren Sie die CCU kontrolliert herunter, bevor sie von der Spannung getrennt wird.** CCU-Wartung

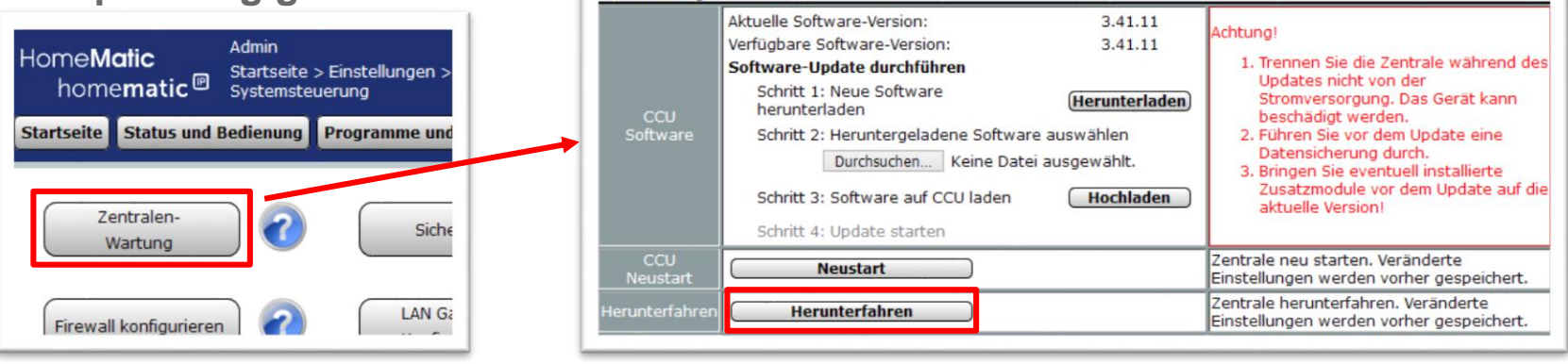

- **Überspannungsschutz installieren**
- **Für wichtige Systemkomponenten sollte ein kleiner Vorrat zum schnellen Austausch angelegt werden.**
- **Individuelle Funktionalitäten dokumentieren und mindestens eine andere Person in die Homematic Installation einweisen, damit im Notfall auch jemand anderes helfen kann.**
- **SSH-Zugang in der CCU aktivieren**

### **SSH-Zugang aktivieren**

- **Unter Systemsteuerung/Sicherheit den Haken bei SSH setzen und ein Passwort festlegen**
- **Programme für SSH-Zugriff auf PC installieren und Funktion des Zugriffs prüfen**

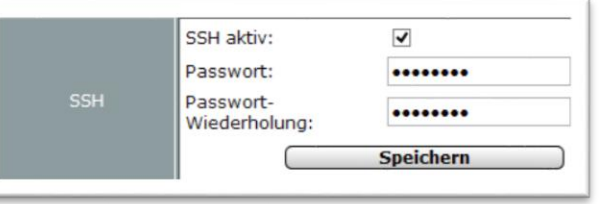

**Zugriff ist z.B. mittels Putty, FileZilla oder WinSCP möglich.**

**Eine detaillierte Anleitung findet sich auch im Homematic-Forum: [Link](https://homematic-forum.de/forum/viewtopic.php?f=31&t=23603)**

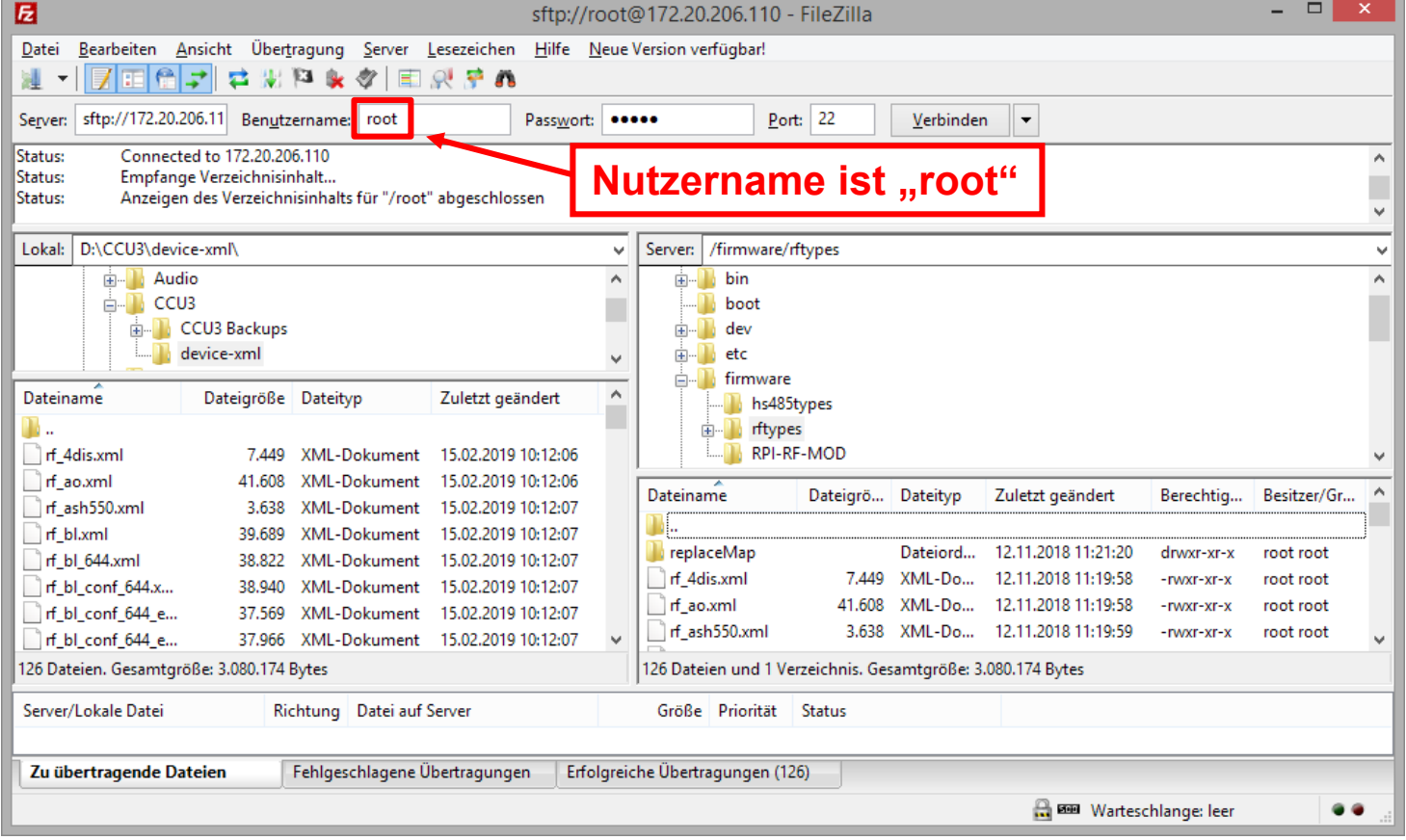

### **Anlernen von Komponenten**

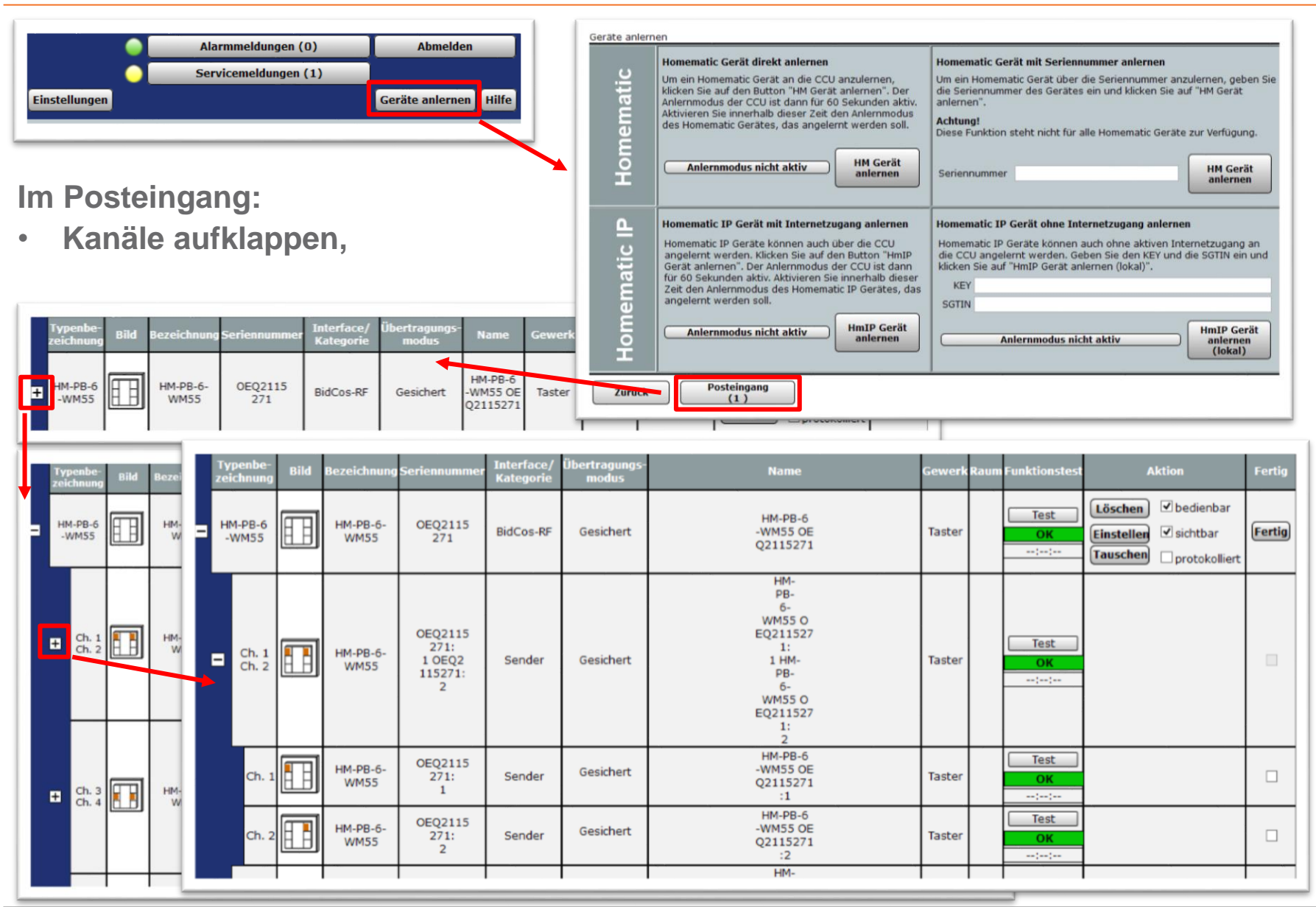

### **Anlernen von Komponenten**

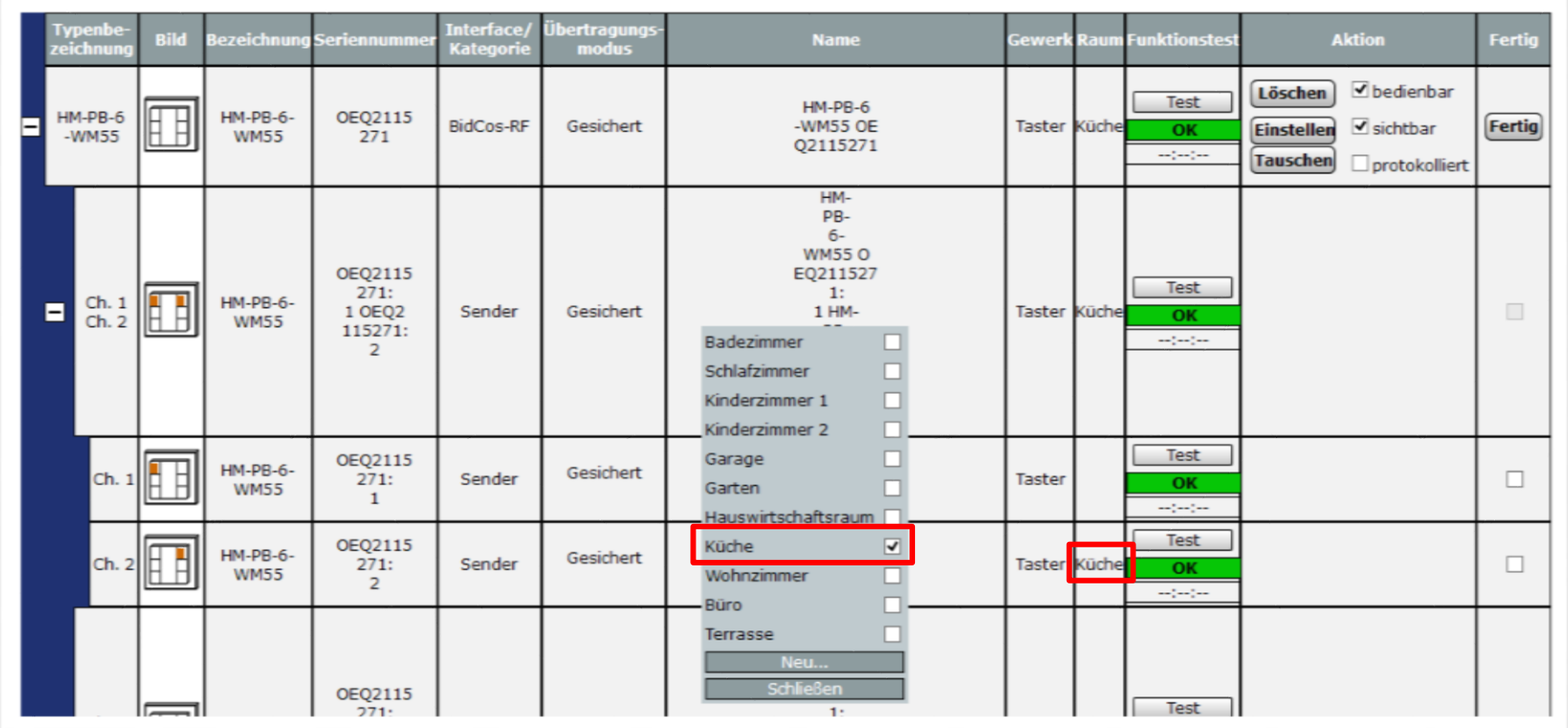

• **Kanäle Räumen und Gewerken zuordnen,**

 $eQ-3$ 

### **Anlernen von Komponenten**

![](_page_13_Figure_1.jpeg)

- **Übertragungsmodus wählen (nur bei HM),**
- **Gerät benennen**
- **Kanäle benennen**

![](_page_13_Figure_5.jpeg)

- **Auf Sonderzeichen verzichten**
- **Keine führenden Ziffern**
- **Strukturierte Namensvergabe (PRG\_Beregnung, SV\_Wasserbedarf, WZ\_Schranklicht, WZ\_FB\_Tisch)**
- **Eindeutige Namen (jeder Name nur 1x)**
- **Kein Objekt darf wie ein anderes heißen (Gerät, Kanal, Programm, Variable)**
- **Kanalnamen am besten immer noch zusätzlich mit Kanalnummer benennen**

![](_page_14_Figure_8.jpeg)

• **Falls Konfigurationsdaten zur Übertragung anstehen, Config-Taste oder normale Bedientaste des Geräts betätigen. (siehe Anleitung des Gerätes)**

![](_page_14_Picture_116.jpeg)

### **Geräte nachträglich konfigurieren**

![](_page_15_Figure_2.jpeg)

### **Programme und Direktverknüpfungen**

![](_page_16_Figure_2.jpeg)

### **Direktverknüpfungen verwenden!**

- **schneller**
- **zuverlässiger**
- **weniger Funkverkehr**
- **autarke Abläufe (keine CCU nötig)**

### **CCU-Programme für**

- **übergreifende Aktionen**
- **zeitgesteuerte Abläufe**
- **Verknüpfung mehrerer Bedingungen**

![](_page_16_Picture_118.jpeg)

### **Direktverknüpfungen**

![](_page_17_Figure_2.jpeg)

### **Direktverknüpfungen**

![](_page_18_Picture_41.jpeg)

Wer mehr als die vordefinierten Profile machen möchte, muss den "Expertenmode" aktivieren.

![](_page_19_Picture_87.jpeg)

• **Ein Wechsel zwischen führendem UND bzw. ODER ist nur am Anfang möglich**

![](_page_19_Figure_4.jpeg)

- **UND: Alle Bedingungen müssen gleichzeitig erfüllt sein**
- **ODER: Mindestens eine der Bedingungen muss erfüllt sein**
- **Bedingungsblöcke lassen sich nachträglich nicht verschieben**

 $\overline{\mathsf{v}}$  0

⊕

![](_page_20_Figure_2.jpeg)

### **Programme** Aktivität: Dann... V Vor dem Ausführen alle laufenden V **Dimmwert** Aktivität: Dann... Geräteauswahl<sup>V</sup> Geräteauswahl sofort  $\vee$ **Dimmwert** Letzter Dimmwert Dimmzeit Das kleine Geräteauswahl ofort Einschaltdauer Kueche Deckenlicht:1 Systemzustand "weiße Blatt" sofort itop Dimmrampe HM-Skript Dimmaktor perrung aktiv erzögert um bzw. Klemmbrett ....................... Sperrung inaktiv ermöglicht Aktivität: Dann... ⊻ Vor den Ausführen alle laufenden Verzögerungen für diese Aktivitäten beenden (z komplexe Geräteauswahl v Kueche Deckenlicht:1 sofort  $\sqrt{\sqrt{3}}$  auf 100.00 v Dimmwert EingabenWert eingeben HmIP-MP3P-Licht:6 Dimmwert Geräteauswahl v  $\checkmark$ Wert Auch die Übernahme von Geräteauswahl Systemzustand Statuswerten ist möglich fertige Aktion: **Abbrechen** OK für 1h auf 100% Aktivität: Dann... V Vor dem Ausführen alle laufenden Verzögerungen für diese Aktivitäten beenden (z Wer eine Einschaltdauer setzt,  $\vee$  auf 3600.00 s  $\Box$ Geräteauswahl v Kueche Deckenlicht:1 sofort Einschaltdauer  $\checkmark$ muss auch Einschalten!  $\vee$  auf 100.00 %  $\vee$ Geräteauswahl **Kueche Deckenlicht:1** sofort  $\vee$  $\checkmark$ **Dimmwert** V Einschaltdauer  $\vee$  auf 3600.00 s  $\bigcup$   $\bigcirc$ **sofort**  $\sqrt{auf}$  100.00 % Sekunden v Dimmwert erzögert um

Rampenzeit (Dimmzeit) und Einschaltdauer sind nur Zusatzparameter, die beim Einschalten mit an den Aktor übergeben werden. Eine Verzögerung sichert die richtige Reihenfolge.

![](_page_22_Picture_27.jpeg)

### **Fallstricke vermeiden:**

![](_page_23_Picture_37.jpeg)

### **Programmlogik und Abarbeitung verstehen: 1. Auslöser und 2. Bedingung**

![](_page_24_Picture_131.jpeg)

### **Programmlogik Besonderheiten**

![](_page_25_Figure_3.jpeg)

X Y

Defaultwerte können ungültig sein!

**von X bis Y bei Änderung auslösen**

- **X muss kleiner als Y sein!**
- **X gehört zum Bereich dazu, Y ist nicht im Bereich enthalten!**
- **Eine Änderung liegt vor, wenn der Bereich betreten oder verlassen wird!**
- **Die Änderung oder Aktualisierung eines Wertes innerhalb oder außerhalb des Bereiches gilt nicht als Änderung!**
- **"bei Änderung auslösen" ist nicht Teil der Bedingung!**
- **Die Bedingung ist wahr, wenn der Wert größer oder gleich X und kleiner als Y ist!**

### **bei Aktualisierung auslösen**

• **löst ein Programm aus, wenn der Wert aktualisiert wird (Übertragung vom Sensor)**

**nur prüfen**

- **kann kein Programm auslösen**
- **Die Bedingungszeile wird nur geprüft, wenn das Programm durch eine andere Zeile ausgelöst wird**

### **Programmprüfungen beginnen immer ganz oben und unabhängig vom Auslöser**

### **Programmlogik Besonderheiten**

- **Verzögerte Aktionen können nur durch gegenteilige Aktion abgebrochen werden.**
- **Abbruch von verzögert aufgerufenen Skripten ist nicht möglich**
- **Variablen für zusammengefasste Zustände nutzen**
- **Variablen für verzögerte und abbrechbare Aktionen nutzen**

### **Beispiel für Fenster-offen-Warnung**

### **Aufgabe:**

**Es sollen mehrere Fenster überwacht werden. Wenn die Fenster länger als 5 Minuten nicht alle geschlossen sind, soll mit einem Dimmer ein Blinklicht erzeugt werden.**

**Lösung:**

**2 Systemvariablen, 3 Programme, 1 Direktverknüpfung mit virtueller CCU-Taste**

![](_page_27_Picture_41.jpeg)

### **Beispiel für Fenster-offen-Warnung**

![](_page_28_Picture_24.jpeg)

## $eQ-3$

### **Beispiel für Fenster-offen-Warnung**

![](_page_29_Picture_28.jpeg)

![](_page_29_Picture_29.jpeg)

![](_page_30_Picture_2.jpeg)

# **Vielen Dank für Ihre Aufmerksamkeit!**